# **Exercice Bureau 2 (Windows 10)**

## **1 Redécouvrir le bureau**

- Cortana
- La liste des applications, les tuiles

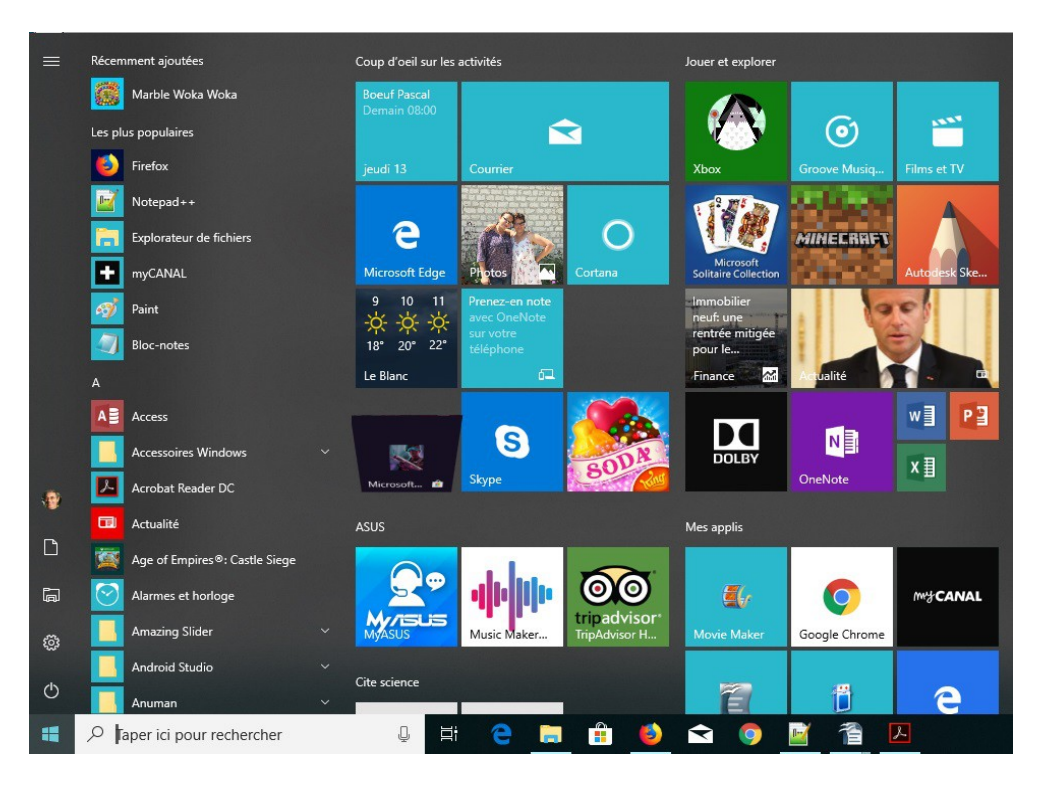

Récemment ajouté, les plus populaires

# **2 Ouvrir une application dont l'icône est une tuile**

Par exemple : le calendrier. Voir l'icône dans la barre des tâches. Afficher ou réduire l'application

#### **3 Voir le son**

Augmenter ou réduire le son.

# **4 Voir l'accès à internet**

**G.** Voir la box connectée

# **5 Voir le bouton explorateur de fichiers**